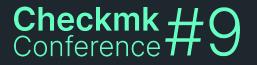

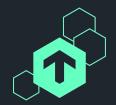

## **More Than Just Aesthetics**

### Tackling the User Experience in Checkmk

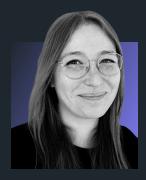

#### **Tanja Hohenstatt**

UX Designer Checkmk GmbH

### A brief history of UX in Checkmk

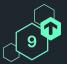

#### Checkmk 1.6 (and before)

### Checkmk 2.0

Checkmk 2.2 (and onwards)

"All-in-one" developers: Product management, UX design, coding, consulting Complete redesign focusing on the general navigation, with a modern look and feel Reduce the daily pain with a data-informed UX process

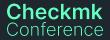

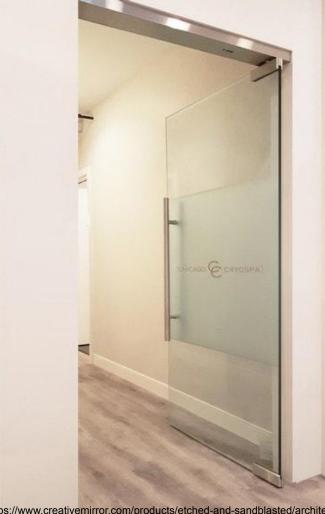

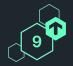

#### Checkmk Conference

https://www.creativemirror.com/products/etched-and-sandblasted/architectural-sw ing-doors-and-walls.php

### What makes a door easy to use?

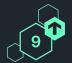

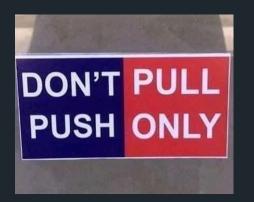

A "Push" / "Pull" sign

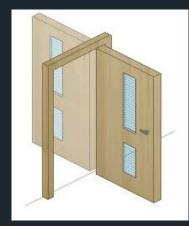

Opens both ways ("double action")

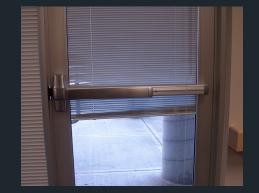

Clear handle design

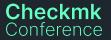

Push/Pull: https://www.reddit.com/r/nosafetysmokingfirst/comments/hf26ik/how\_the\_hell\_do\_you\_open\_this\_door/ Double action door: https://constructionmentor.net/doors-fundamentals/ Clear handle: http://blogs.evergreen.edu/brookewalsb/push-sign-on-a-pull-door/

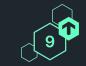

### We have (basically) improved the user experience

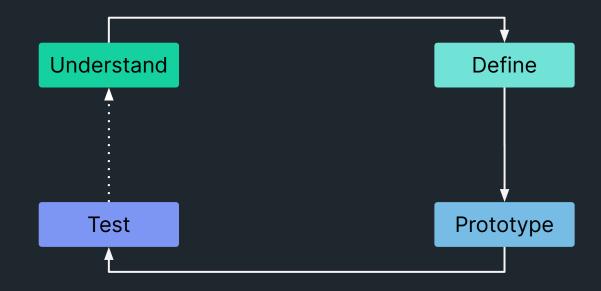

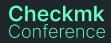

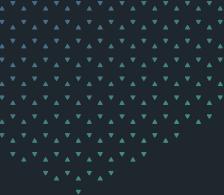

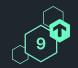

### We want to improve any "door" that's confusing or difficult to use in Checkmk.

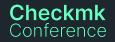

### The 3 layers of UX improvements in Checkmk

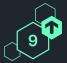

#### **Complex workflows**

Dialogs

Simple elements, e.g. icon

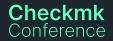

### More intuitive interaction Do/Click the right things

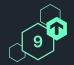

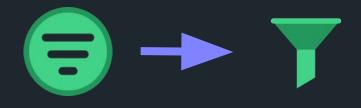

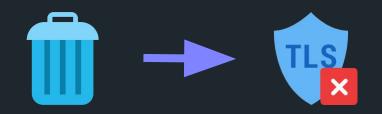

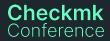

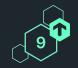

### Do/Click the right things

Conference

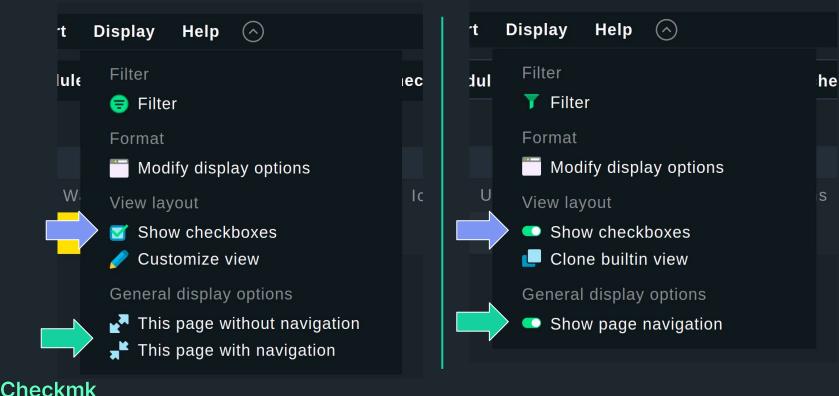

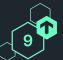

### More intuitive interaction Do/Click the right things

| rt   | Display Help 🔿                 |    |
|------|--------------------------------|----|
| lule | Filter                         | ec |
|      | Format                         |    |
|      | Modify display options         |    |
| W    | View layout                    | lo |
|      | 🗹 Show checkboxes              |    |
|      | 🥒 Customize view               |    |
|      | General display options        |    |
|      | 🛃 This page without navigation |    |
|      | 📲 This page with navigation    |    |
|      |                                |    |

#### Checkmk Conference

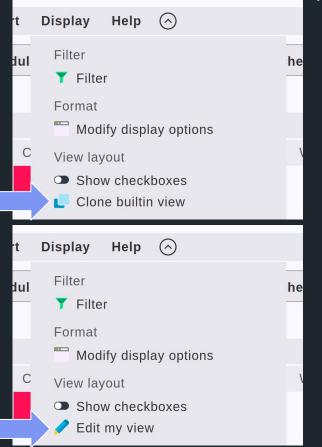

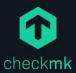

### Windows, Linux, Solaris, AIX

Setup > Agents > Windows, Linux, Solaris, AIX

|           | Agents               | Related     | Display    | Help    | Filter |                     | Ŧ        | $\bigcirc$ |         |
|-----------|----------------------|-------------|------------|---------|--------|---------------------|----------|------------|---------|
| Monitor   | Reake                | and sign a  | gents      | Bake aç | gents  | <u>द</u> े Sign age | nts 🗮 Ag | ent rules  |         |
| Customize | ▼ Sign               | agents      |            |         |        |                     |          |            |         |
| \$        | Key to sig           | gn with     |            |         | test   | •                   |          |            |         |
| Setup     | Key pass             | phrase      |            |         |        |                     |          |            |         |
|           | Bake a               | nd sign     |            |         | _      |                     |          |            |         |
| Agen      | t bakery: '          | "Bake and   | sign agent | S"      |        |                     |          |            |         |
| confir    | mation bu            | tton now ii | n green    |         | Linux  | Linux               | Linux    | Solaris    | Solaris |
|           | Default<br>configura | tion        |            |         | -      | Q                   | •        |            | 0       |

### More intuitive interaction Do/Click the right things

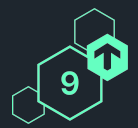

 $\mathbf{\hat{o}}$ 

0

Parent scan Setup > Hosts > Main > Parent scan

 $(\land)$ 

Help

#### ① Main

Display

You have selected **1** hosts for parent scan

The parent scan will try to detect the last traceroute. If a gateway is found by tha that host will be used as the hosts parent. created if you have not disabled this featu

Settings for Parent Scan

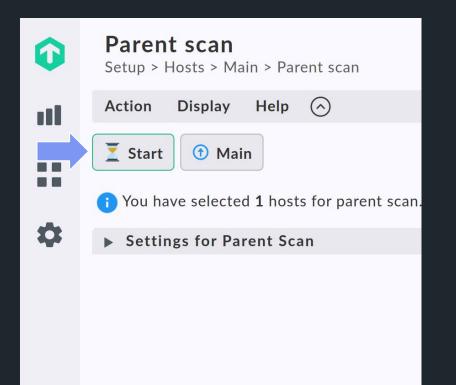

### More intuitive interaction Simpler configuration

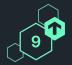

#### New connection

Setup > Hosts > Dynamic host management > New connection

#### Connection Properties

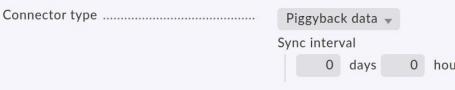

#### Add connection

Setup > Hosts > Dynamic host management > Add connection

#### Connection properties

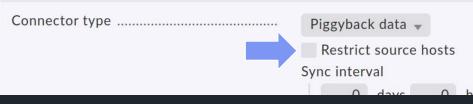

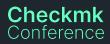

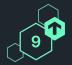

### Simpler configuration

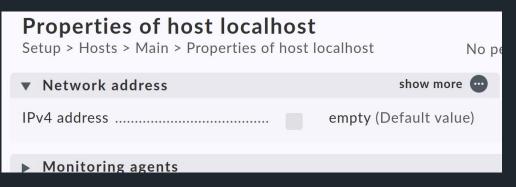

| <b>Properties of host localhost</b><br>Setup > Hosts > Main > Properties of host localhost |  |                                                    |  |  |  |
|--------------------------------------------------------------------------------------------|--|----------------------------------------------------|--|--|--|
| <ul> <li>Network address</li> </ul>                                                        |  | show more 🚥                                        |  |  |  |
| IP address family<br>IPv4 address                                                          |  | IPv4 only (Default value)<br>empty (Default value) |  |  |  |

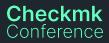

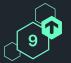

Better error messages

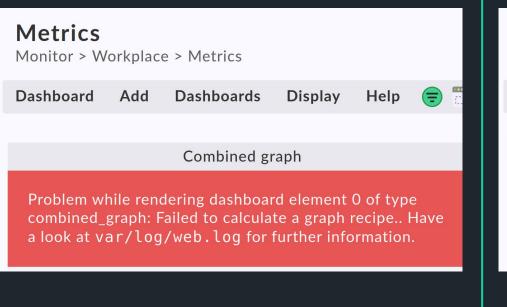

| <b>Metrics</b><br>Monitor > Or | ther > N | 1etrics    |         |      |          |
|--------------------------------|----------|------------|---------|------|----------|
| Dashboard                      | Add      | Dashboards | Display | Help | <b>T</b> |
| Combined graph                 |          |            |         |      |          |
|                                |          |            |         |      |          |

Sorry, you cannot create combined graphs for more than 200 objects. Please add more filters to match on less hosts/services.

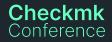

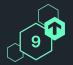

Better error messages

AgentUpdate: ... Unexpected answer from Checkmk server: Missing json data. Maybe we are talking to an agent bakery from before Checkmk 2.0 ?

AgentUpdate: ... The deployment server provides an agent but that is not signed.

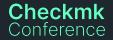

### **More intuitive interaction** Do/Click the right things

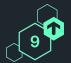

#### Hosts to be monitored

Setup > Hosts > Host monitoring rules > Hosts to be monitored

Related Rules Display Help 🕑 🕂 🔿

Delete rule #0 (ID: 10843c55-11ea-4eb2-bfbc-bce65co of folder 'Main'?

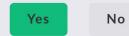

Matching: The first matching rule defines the parameter.

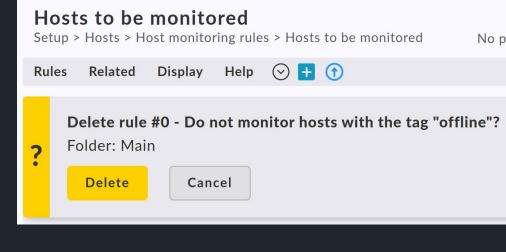

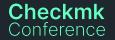

### Increasing productivity

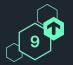

Make things readable

i Use this condition to select hosts based on the configured host labels.

Add label condition

Rule only applies to hosts matching the label conditions.

Add label condition

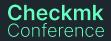

### Increasing productivity

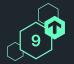

Make things readable

#### Host groups

Monitor > Overview > Host groups

| Name     |          |   | Dw |   |   |    |   |   |   |   |
|----------|----------|---|----|---|---|----|---|---|---|---|
| check_mk | check_mk | 1 | 1  | 0 | 0 | 38 | 1 | 3 | 0 | 0 |

| Host gi<br>Monitor > 0 | r <b>oups</b><br>Overview > ł | lost g | roups |    |    |     |   |    |   |   |
|------------------------|-------------------------------|--------|-------|----|----|-----|---|----|---|---|
| Name                   | Alias                         | Up     | Dw    | Un | Pd | 0   | W | С  | U | Ρ |
| check_mk               | check_mk                      | 3      | 1     | 0  | 0  | 273 | 8 | 14 | 0 | 0 |

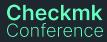

### Fewer errors and less frustration

9

Only show relevant information

#### Only show HW/SW inventory, if data available

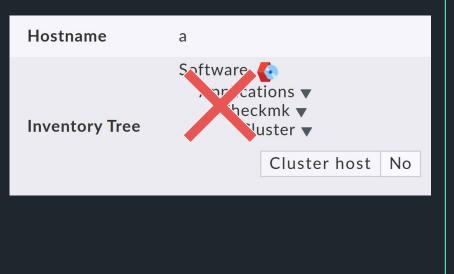

#### Hide setup menu on remote sites when Setup is disabled

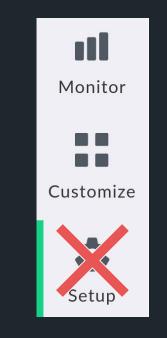

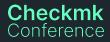

### Filter labels with the AND/OR/NOT operator

| Filter      |                                     | ×     | Filter  |               |                                     |                             | ×     |
|-------------|-------------------------------------|-------|---------|---------------|-------------------------------------|-----------------------------|-------|
| Add filter  | Apply filters                       | Reset | ⊕ A     | dd filter     |                                     | Apply filters               | Reset |
| Host labels |                                     | ×     | Host la | oels          |                                     |                             | ×     |
|             | ion:MUC ×<br>ion:BER ×              | ×     | ~<br>   | Or ~<br>Or ~  | location:<br>location:<br>Add label | BER ×                       | ×     |
|             | onment:test ×<br>/os_family:linux × | ×     | Not ~   | And ~<br>Or ~ |                                     | ent:test ×<br>amily:linux × | *     |
| + Add group |                                     |       | And ~   |               | Add label                           |                             | ×     |

9

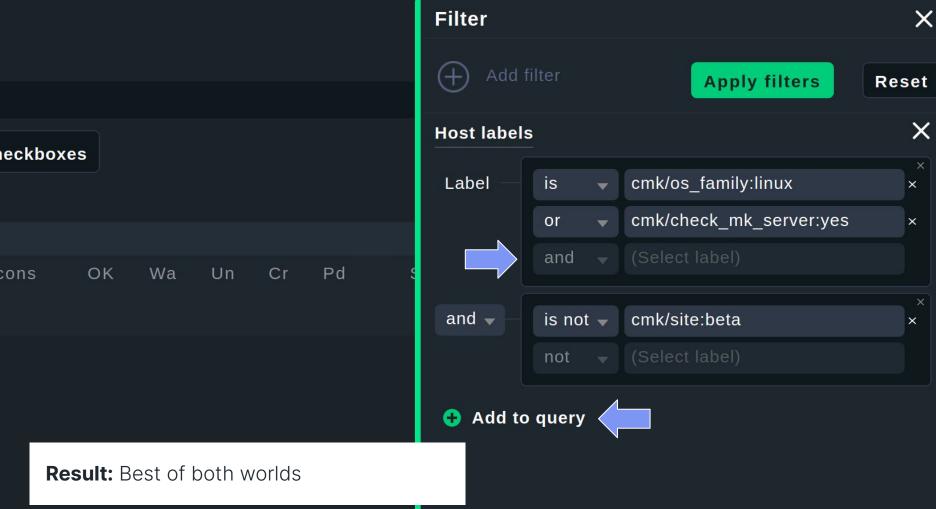

### 'Acknowledge problem'-dialog

## 9

## M

mgutt

1 🖋 Jan 17

Anytime a new user acknowledges a problem, they need to google / check the documentation for the meaning of the "sticky" checkbox:

| Acknowledge problems                              |                      |        |  |  |  |
|---------------------------------------------------|----------------------|--------|--|--|--|
| Comment (required)                                |                      |        |  |  |  |
| 🗙 sticky 🗙 send notification 📄 persistent comment |                      |        |  |  |  |
| Expire acknowledgement after                      | 0 days 0 hours       | 0 mins |  |  |  |
| Acknowledge Rem                                   | iove acknowledgement |        |  |  |  |

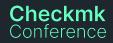

### Analysing current dialog

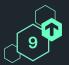

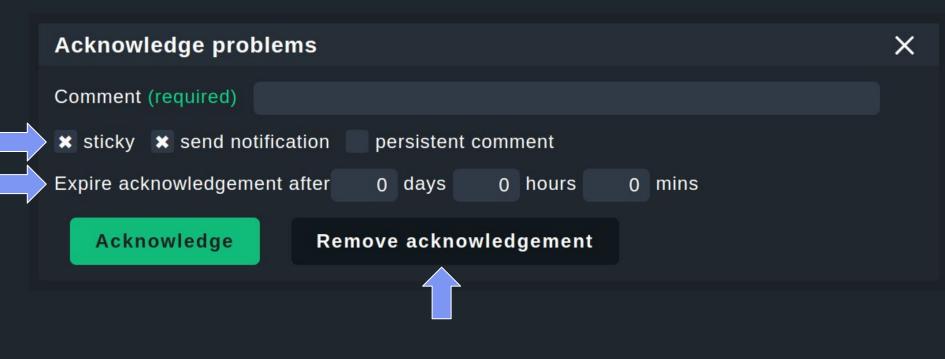

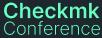

### **Understand - Define - Prototype - Test - Repeat**

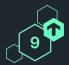

61

Participants in Micro survey

### 13

Prototype tester 6 internal, 7 external 4

Iterations

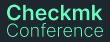

### **First concept** Sketched wireframe

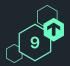

|                                               | Comment (required)                                                                                                    |                                                                                                    |
|-----------------------------------------------|----------------------------------------------------------------------------------------------------|----------------------------------------------------------------------------------------------------|
| All about renoval<br>is next to each<br>other | Remove when stakes changes to OK/UP~<br>Remove after Today ~<br>Keep comment when Addinowledgement is removed<br>Acknowledge Cancel Remove Addroyledgment | Consistent language (remove")<br>Makes clear what<br>can huill happen<br>-> no meed to look up<br>Documentation |
|                                               | Way out of the<br>dialog                                                                                                    |                                                                                                    |

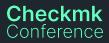

#### Checkmk Conference

### **Iteration I** Sketched wireframe

|                                                    |                                                                                    | to global settings |
|----------------------------------------------------|------------------------------------------------------------------------------------|--------------------|
|                                                    | Acknowledge problem                                                                | ¢ X                |
|                                                    | Comment (required)                                                                 | Expire after       |
| inline help                                        | Keep comment after expiration                                                      | 12 hours<br>Today  |
| inline help                                        | 🛛 Expire, when service status changes<br>🗌 Expire after Today 🗸 Enterprise Teature | Custom             |
| inline help<br>-> can be over-<br>written by rules | X Send notification                                                                |                    |
|                                                    | Acknowledge Cancel Expire all acknowledgements                                     |                    |

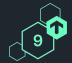

### **Clickable prototype** Iteration II - after internal feedback

#### Acknowledge problem

Comment (required) e.g. ticket ID, reason, attempt ...

#### Options 🎝

| Stic | ky: Expire | only on | recovery |
|------|------------|---------|----------|
|------|------------|---------|----------|

Expire after 1 hour 🗸

Persistent: Keep comment after acknowledgement expires

Notify other users (as specified with <u>notification rules)</u>

Acknowledge problem

Cancel

Expire all acknowledgements

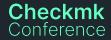

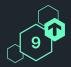

X

### **Clickable prototype** Iteration III - after internal usability testing

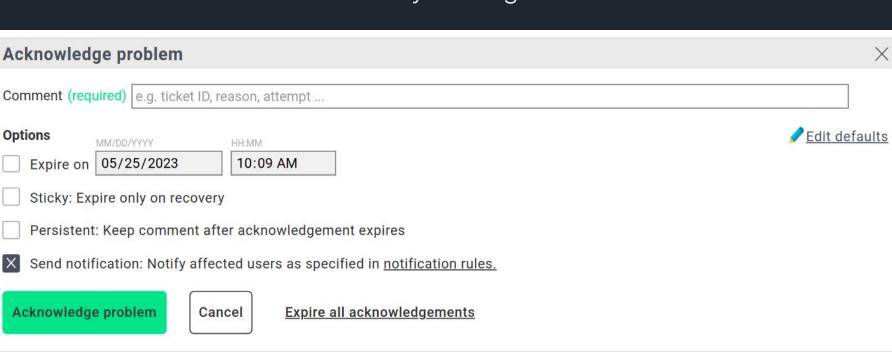

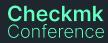

### **High fidelity mockup** Iteration IV - after external usability testing

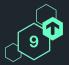

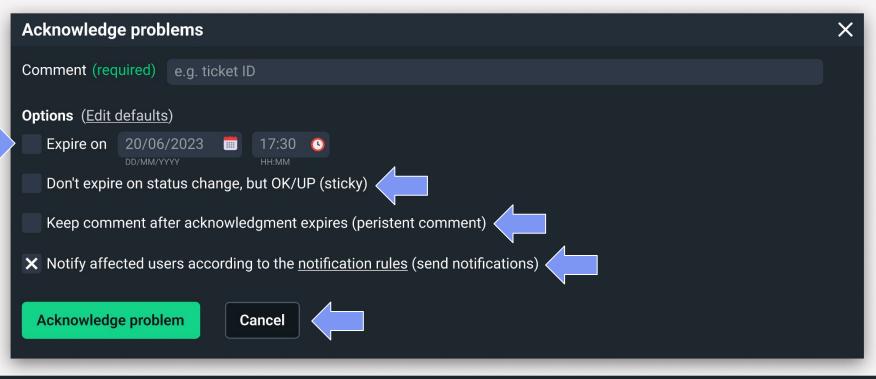

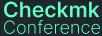

### How to get involved

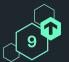

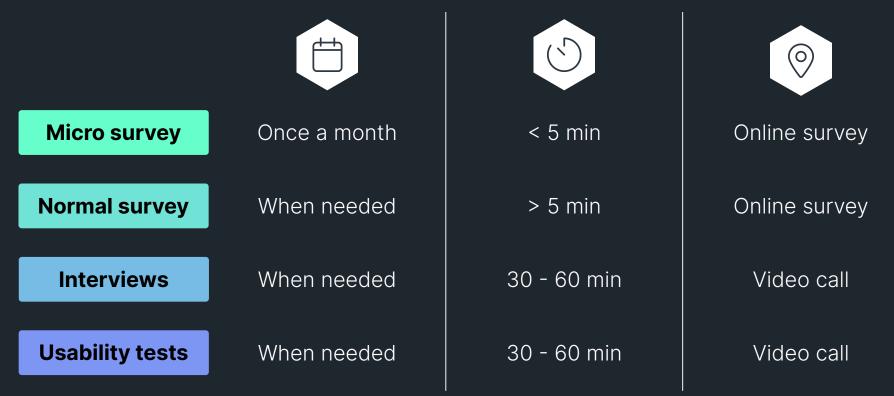

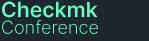

### How to participate

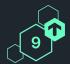

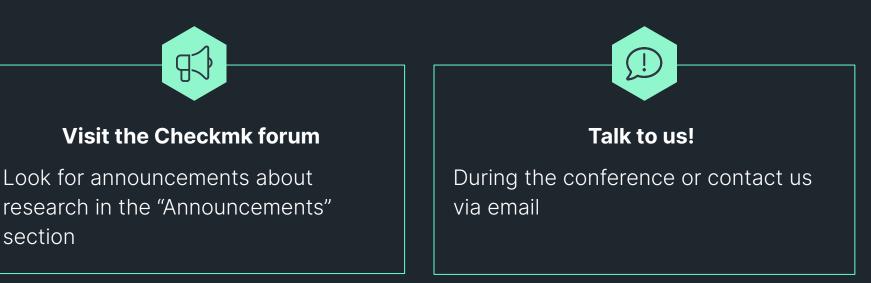

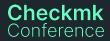

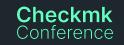

Join the Checkmk UX Research mailing list

To subscribe: Scan the QR-Code or visit lists.checkmk.com and look for "Checkmk user experience research".

Up to date announcements about research directly in your inbox

https://lists.checkmk.com/mailman3/postorius/lists/ux-res earch.lists.checkmk.com/

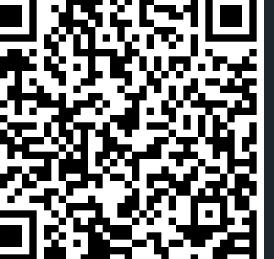

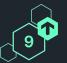

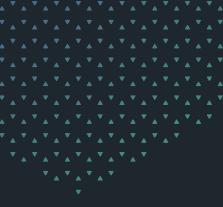

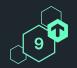

# Participate and help us to shape the future of Checkmk!

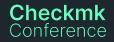

### Thank you! Vielen Dank!

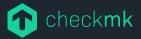

Checkmk GmbH Kellerstraße 27 81667 München Germany

Web — checkmk.com E-Mail — tanja.hohenstatt@checkmk.com